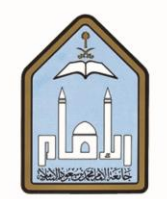

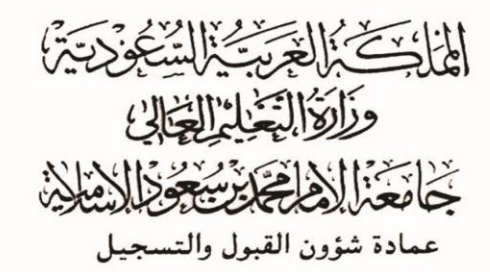

## **طزيقة البحث يف الشعب الدراسية**

## **عن املقزرات ومتطلباتها عرب اخلدمات الذاتية**

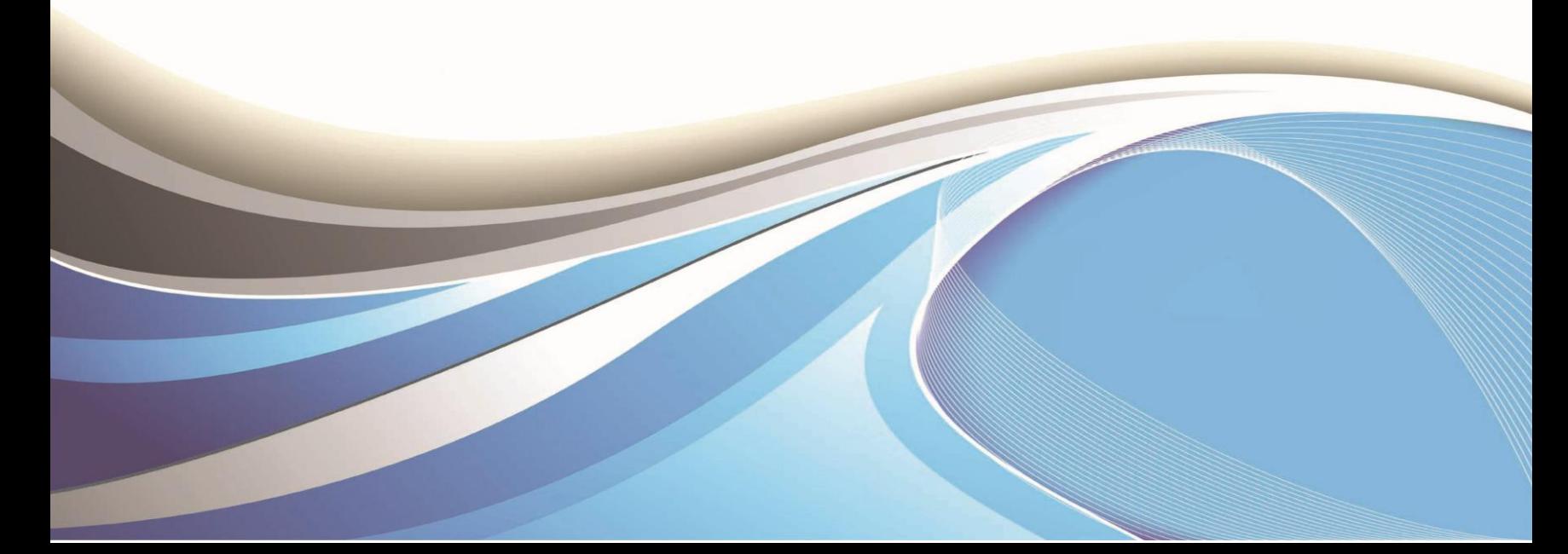

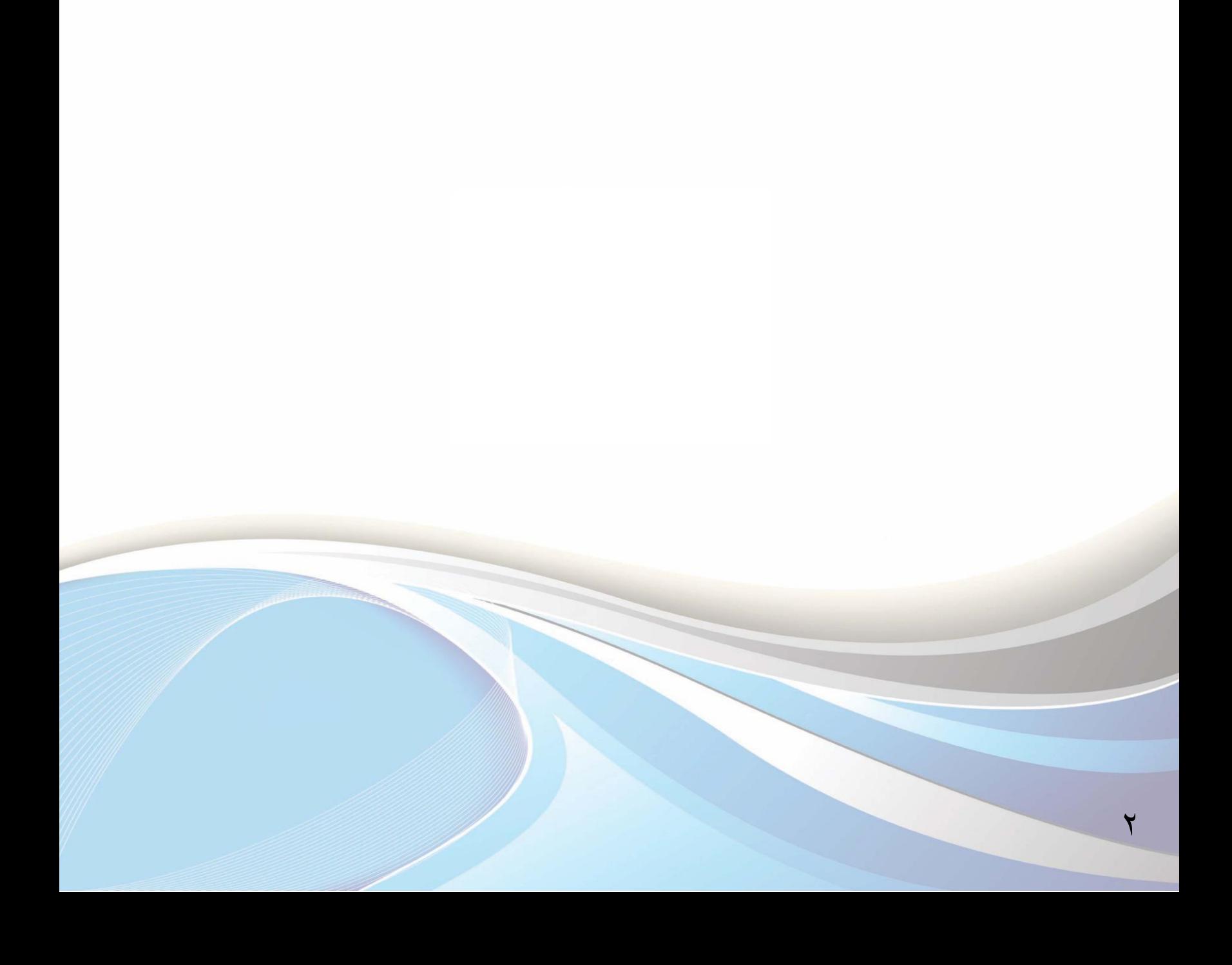

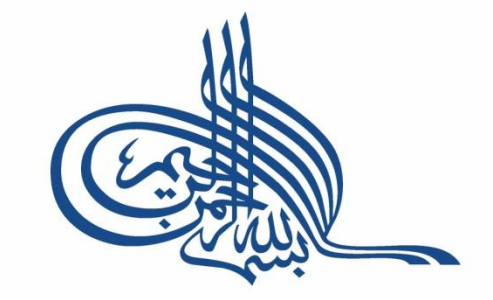

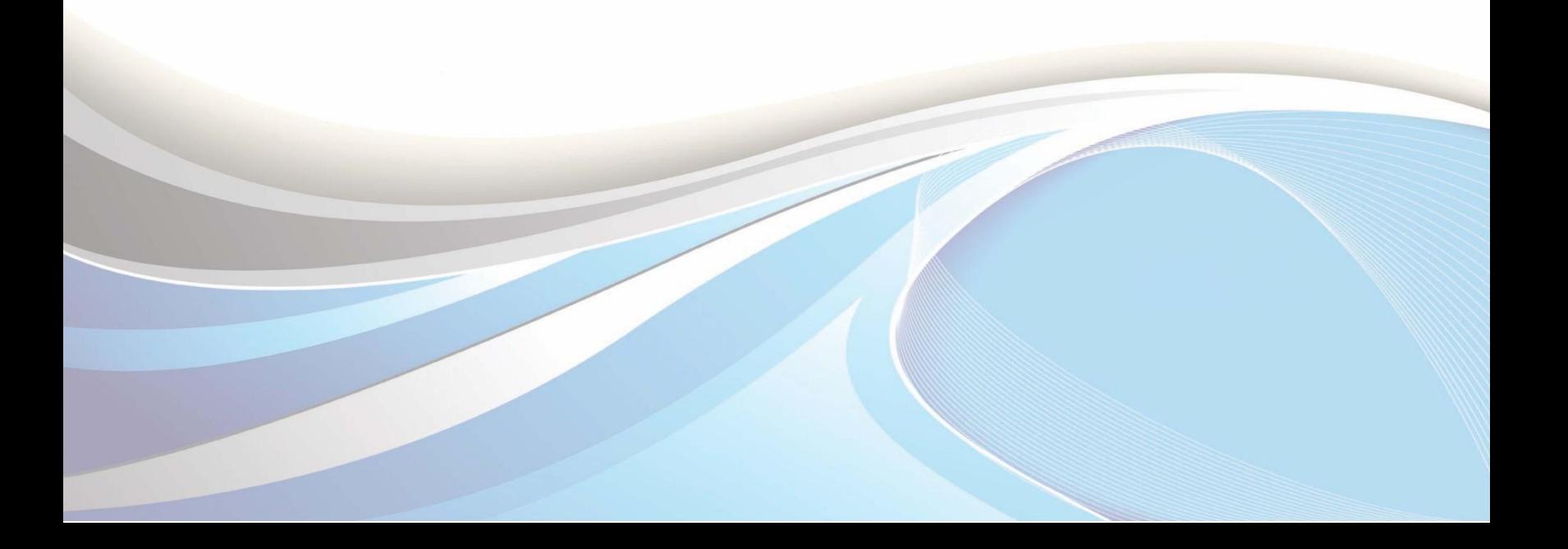

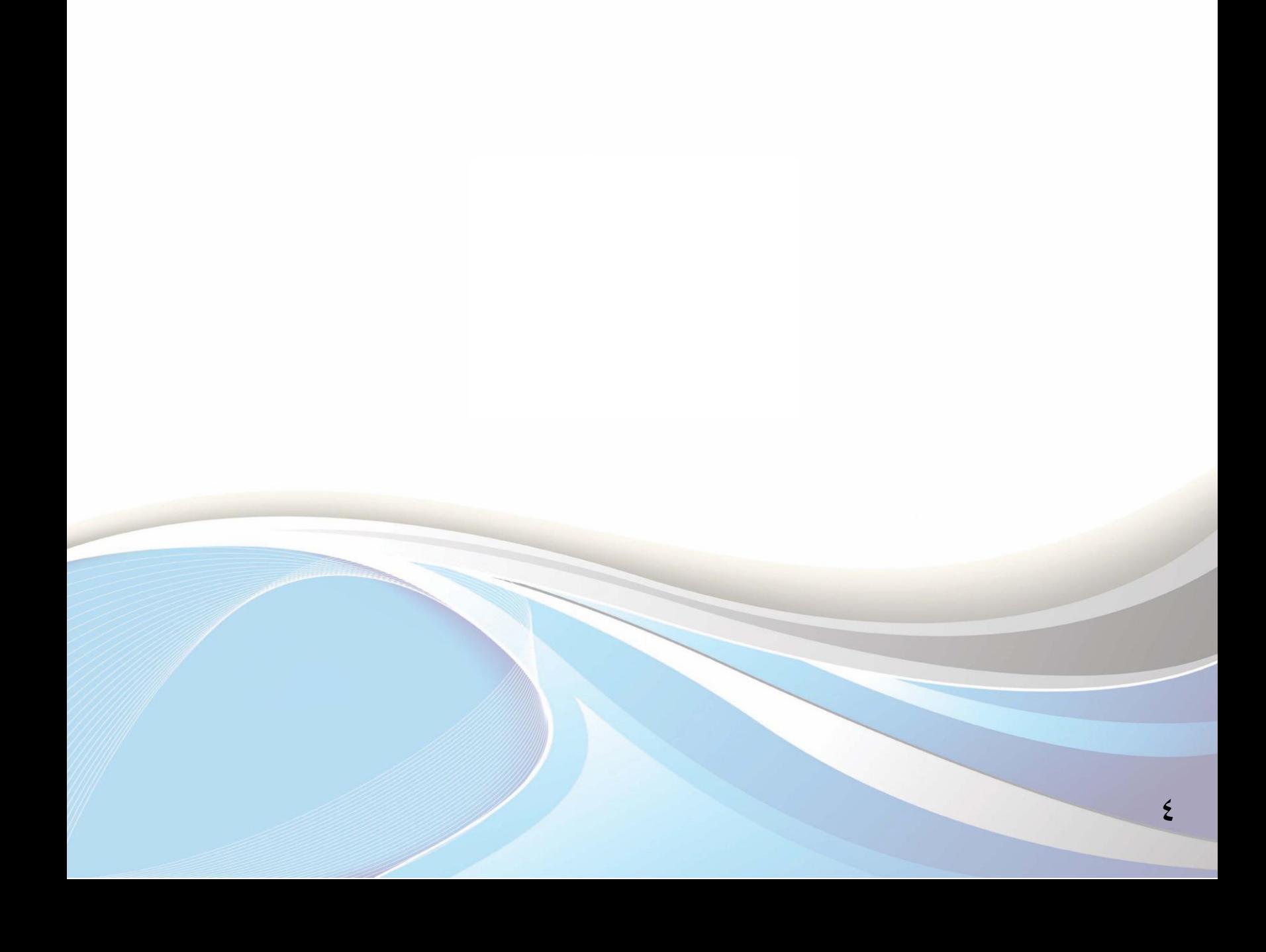

**عزيزي الطالب / عزيزتي الطالبة :**

اتبع الخطوات التالية للبحث ي<sup>ق</sup> الشعب الدراسية عن المقررات و لمعرفة المواد المتطلبة ( <mark>التي يتطلب اجتيازها</mark> لتسجيل مقرر آخر).

وللدخول لبوابة الخدمات الذاتية، أكتب العنوان التالي يف المتصفح:

http://iussb.imamu.edu.sa:vvo.[/PROD\\_ar/twbkwbis.P\\_WWWLogin](http://iussb.imamu.edu.sa:7750/PROD_ar/twbkwbis.P_WWWLogin)

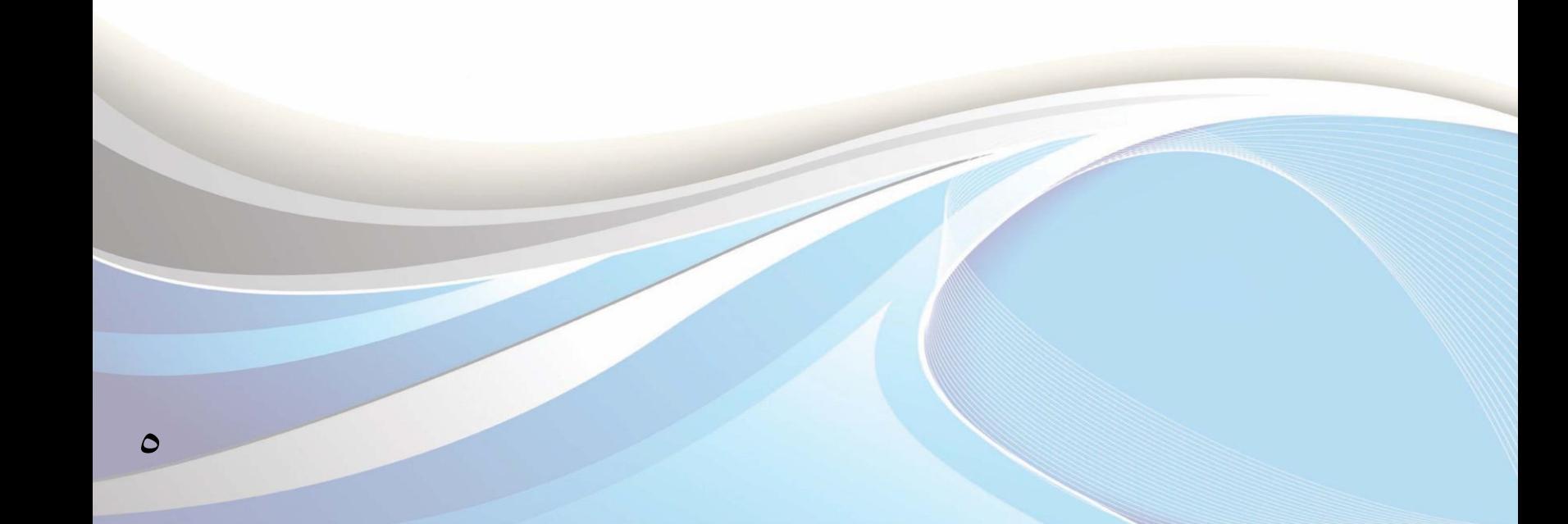

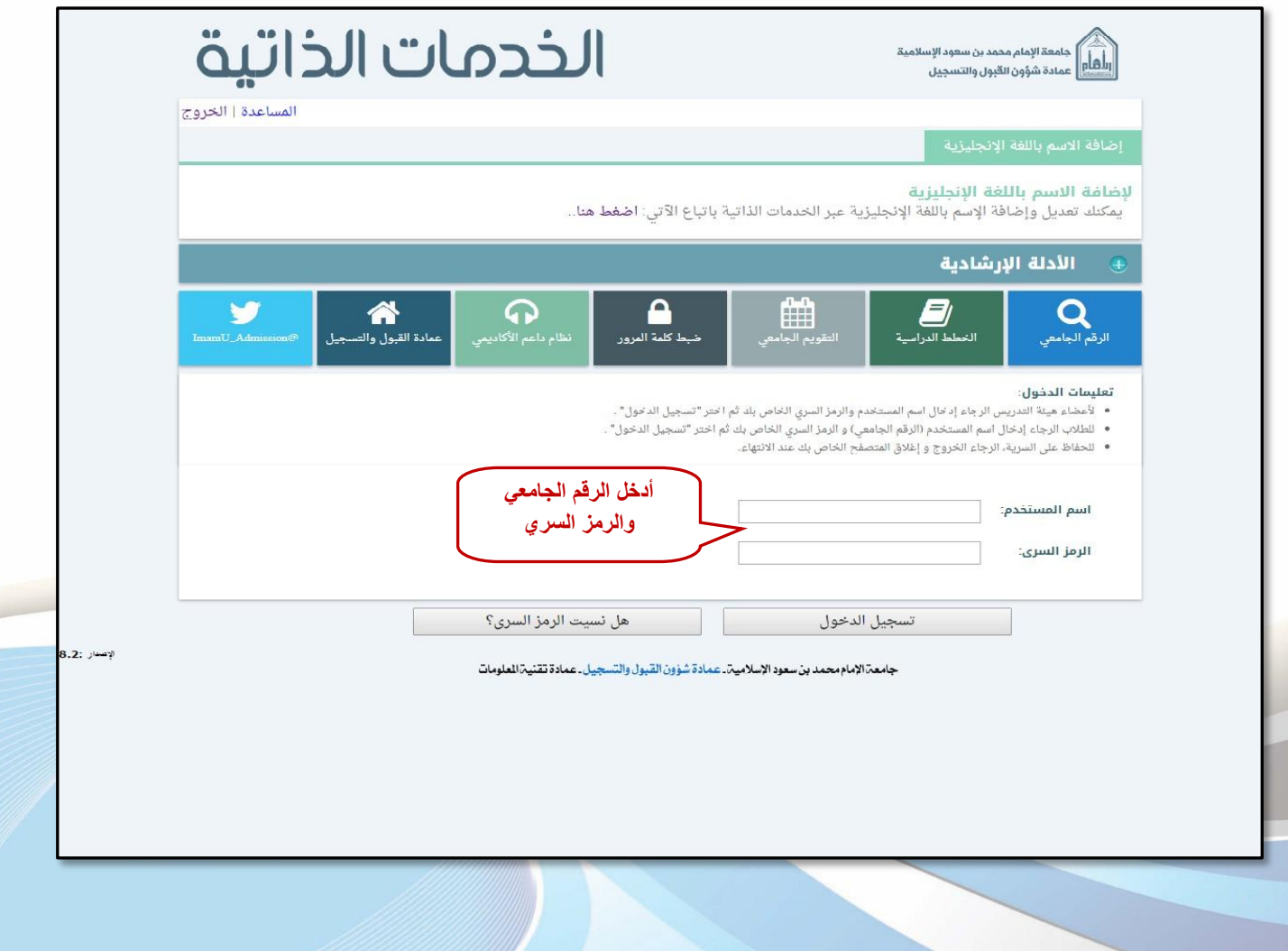

 $\overline{\phantom{a}}$ 

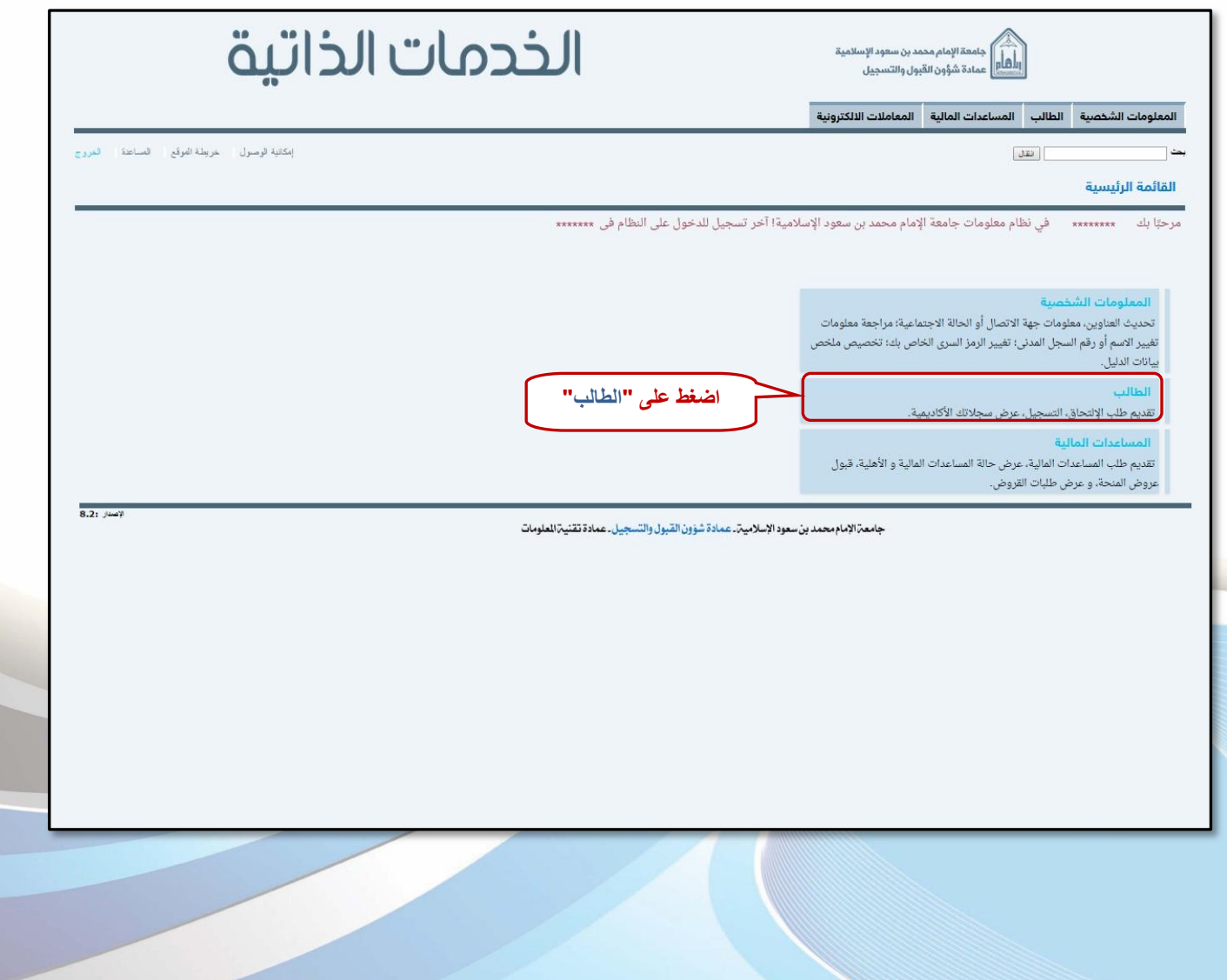

 $\checkmark$ 

![](_page_7_Picture_13.jpeg)

جامعة الإمام محمد بن سعود الإسلامية. عمادة شؤون القبول والتسجيل. عمادة تقنية العلومات

 $\boldsymbol{\lambda}$ 

![](_page_8_Picture_19.jpeg)

![](_page_9_Picture_18.jpeg)

![](_page_10_Picture_39.jpeg)

 $\overline{\mathcal{L}}$ 

![](_page_11_Picture_36.jpeg)

 $\gamma$ 

i

## **ملعزفة املتطلب الشابق للمقزر اتبع اخلطوات التالية:**

![](_page_12_Picture_21.jpeg)

 $17$ 

![](_page_13_Picture_10.jpeg)

 $\frac{2}{5}$ 

![](_page_14_Picture_18.jpeg)

 $0<sub>0</sub>$ 

## **إعداد**

عمادة شؤون القبول والتسجيل

وحدة التطوير والبرمجة والخدمات الإلكترونية

**لالستفشار، التواصل عرب** : [ىظاو داعه األكادميي](http://hd.adm-imamu.edu.sa/)

**ملتابعة أخبار العمادة : Admission\_ImamU @**

 $\overline{7}$ 

![](_page_16_Picture_0.jpeg)

![](_page_17_Picture_0.jpeg)